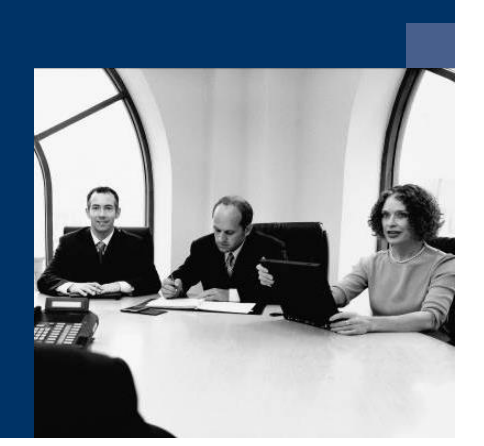

## ■ Construction.One

# **Checkliste**

# Installation Trigger

**Juli 2019**

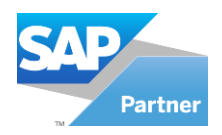

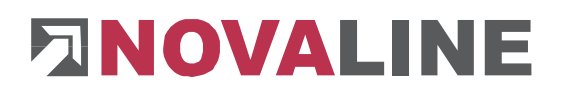

## **Inhaltsverzeichnis**

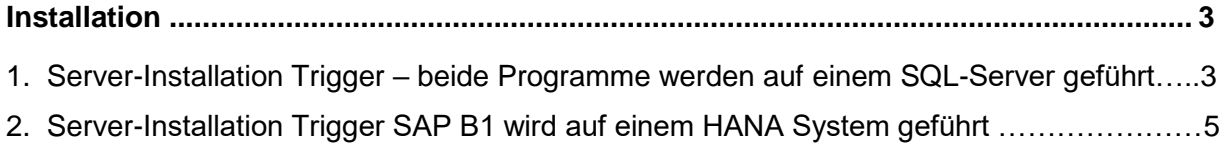

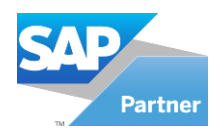

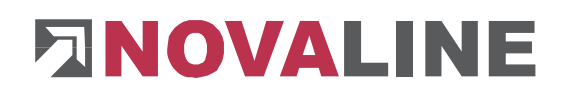

### <span id="page-2-0"></span>**Installation**

Es gibt zwei Möglichkeiten, Daten aus SAP B1 nach Construction.One zu übertragen.

- 1. Beide Programme werden auf einem SQL-System geführt
- 2. SAP B1 wird auf einem HANA System geführt

## <span id="page-2-1"></span>**1. Server-Installation Trigger – beide Programm werden auf einem SQL-Server geführt**

- 1. Installation des Triggers von der CD auf dem Server, auf dem der SQL-Server läuft, starten.
- 2. Anlegen eines separaten Benutzers "Trigger" in Construction, dieser muss volle Berechtigungen besitzen.
- 3. Dem "Trigger"-User im SQL- Managementstudio unter Sicherheit "Sysadmin" Rechte geben.

#### **Konfiguration des Programmes "Trigger"**

- 1. Anmelden des Trigger-Konfigurator am SQL-Server
- 2. Trigger-Funktion am SQL-Server registrieren

#### **Einrichtung der Triggerverwaltung**

- 1. Auswahl der Datenbank, die als Quelle der Daten dient.
- 2. Auswahl der zu triggernden Elemente
	- a. SAP ITM1 Artikelpreisliste
	- b. SAP\_OCRD- Geschäftspartner
	- c. SAP\_OITM Artikelstammdaten
	- d. SAP OSPP Sonderpreise
	- e. SAP\_RCT2 Anzahlungen

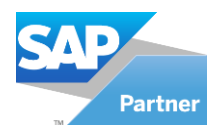

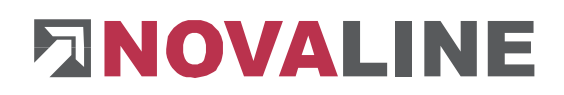

#### **Einrichtung des Dienst- und Konfigurators**

- 1. Erzeugung je eines Datensatzes für jeden Dateityp in der datenführenden Datenbank
- 2. Auswahl der erzeugten Datensätze
- 3. Die Quelldaten-Parameter werden so automatisch übernommen.
- 4. Zieldatenbank definieren über den Button "Neu"
	- a. Wichtig: Als Benutzer ist der angelegte Benutzer "Trigger" einzugeben
	- b. Als Benutzername muss der komplette Name inklusive Datenbank eingetragen werden **Beispiel**: nl\_construction\_Kunde\_trigger
- 5. Alle bisherigen schon vorhandenen Datensätze aus SAP B1 nach Construction.One übermitteln
	- a. Trigger-Konfigurator
		- Quelldatenbank wählen zur triggernde Daten BP, Artikel und Preise auswählen mit Parameter (all) übertragen. Dabei werden alle vorhandenen Datensätze nach Construction.One übertragen. Die Markierung (all) wird nach erfolgter Übertragung automatisch wieder entfernt.

**Wichtig**: mit BP beginnen.

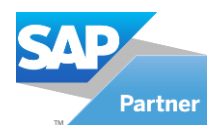

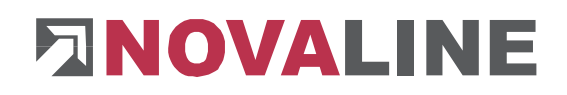

## <span id="page-4-0"></span>**2. Server-Installation Trigger SAP B1 wird auf einem HANA System geführt**

Die Novaline-Software wird in dieser Konstellation auf einem SQL-Server geführt.

Der Trigger wird, wie bei der 1. Variante, auf dem Server installiert.

Die Funktionsregistrierung kann hier entfallen.

Die Steuerung, welche Daten wohin getriggert werden, übernimmt die Installation / Einrichtung des Add-on.

Auf dem Reiter – TRIGGER – lassen sich alle notwendigen Daten eintragen.

Der Triggerdienst kann, genau wie bei der SQL Variante, eingerichtet werden.

Triggern der Daten kann bei den BP und Artikeln einzeln oder komplett gestartet werden.

Die Anzahlungen werden nur als Dienst eingerichtet. Über den Namen der SAP-Datenbank werden sie automatisch zugewiesen.

**Bei Fragen hilft Ihnen der Novaline Service unter 05971 / 868 400 gerne weiter.**

© by Novaline Informationstechnologie GmbH, Rheine